## 情報活用試験

# 令和6年度前期 情報検定

<実施 令和6年6月16日(日)>

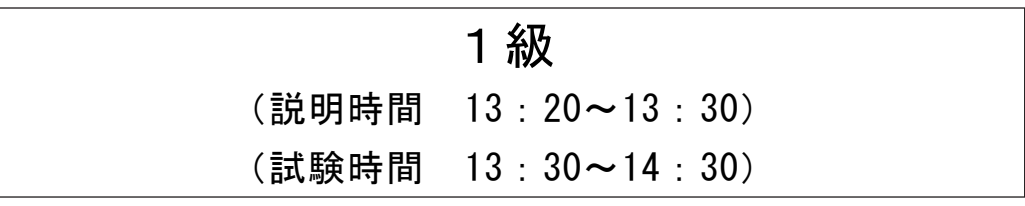

- ・試験問題は試験開始の合図があるまで開かないでください。
- ・解答用紙(マークシート)への必要事項の記入は,試験開始の合図と同時 に行いますので,それまで伏せておいてください。
- ·試験開始の合図の後、次のページを開いてください。<受験上の注意>が 記載されています。必ず目を通してから解答を始めてください。
- ・試験問題は,すべてマークシート方式です。正解と思われるものを1つ選 び、解答欄の 0をHBの黒鉛筆でぬりつぶしてください。2つ以上ぬりつ ぶすと,不正解になります。
- ・辞書,参考書類の使用および筆記用具の貸し借りは一切禁止です。
- ・電卓の使用が認められます。ただし,下記の機種については使用が認めら れません。

## <使用を認めない電卓>

- 1. 電池式 (太陽電池を含む) 以外 .. の電卓
- 2.文字表示領域が複数行ある電卓(計算状態表示の一行は含まない)
- 3.プログラムを組み込む機能がある電卓
- 4.電卓が主たる機能ではないもの \*パソコン(電子メール専用機等を含む),携帯電話,スマートフォン, タブレット,電子手帳,電子メモ,電子辞書,翻訳機能付き電卓, 音声応答のある電卓,電卓付き腕時計,時計型ウェアラブル端末等
- 5.その他試験監督者が不適切と認めるもの

一般財団法人 職業教育・キャリア教育財団

## <受験上の注意>

- 1.この試験問題は17ページあります。ページ数を確認してください。 乱丁等がある場合は,手をあげて試験監督者に合図してください。 ※問題を読みやすくするために空白ページを設けている場合があります。
- 2. 解答用紙(マークシート)に, 受験者氏名・受験番号を記入し, 受験番号下欄の数字 をぬりつぶしてください。正しく記入されていない場合は,採点されませんので十分注 意してください。
- 3. 試験問題についての質問には、一切答えられません。自分で判断して解答してくださ  $V_{0}$
- 4.試験中の筆記用具の貸し借りは一切禁止します。筆記用具が破損等により使用不能と なった場合は,手をあげて試験監督者に合図してください。
- 5.試験を開始してから30分以内は途中退出できません。30分経過後退出する場合は,も う一度,受験番号・マーク・氏名が記載されているか確認して退出してください。なお, 試験終了5分前の合図以降は退出できません。試験問題は各自お持ち帰りください。
- 6. 試験後の合否結果 (合否通知), および合格者への「合格証・認定証」はすべて, Web 認証で行います。
	- ①情報検定(J検)Webサイト合否結果検索ページ及びモバイル合否検索サイト上で, ディジタル「合否通知」,ディジタル「合格証・認定証」が交付されます。
	- ②団体宛には合否結果一覧ほか,試験結果資料一式を送付します。
	- ③合否等の結果についての電話・手紙等でのお問い合わせには,一切応じられませんの で,ご了承ください。

## 問題1 次の情報表現に関する記述を読み,各設問に答えよ。

文字には,英数字や記号,ひらがなやカタカナ,漢字などがある。文字は,コンピュー タ内部では,0と1の組み合わせ(ビットパターン)で割り当てられており,これを文字 コードと呼ぶ。

<設問1> 次の文字コードに関する記述中の に入れるべき適切な字句を解 答群から選べ。

文字コードをどのように決めるかをコード体系といい,コード体系には ANSI や JISC(日本産業標準調査会)などが策定したものがある。

ANSI が策定した7ビットコードで,誤り検査のコードと合わせて1文字を8ビット で表現する (1) がある。

また, JISC が策定した半角の英数とカタカナを扱う1バイトコードと漢字などの全 角文字を扱う2バイトコードがある (2) や、マイクロソフト社が策定に参加し た2バイトコードで,おもにパソコンで使用されている (3) , AT&T 社で策定し た拡張 UNIX コードとも呼ばれ,漢字などの全角文字と半角カタカナ文字を1~3バイ トで表現する (4) などもある。

さらに,ISO が策定した世界中の文字の多くを表現するため当初は2バイトで規格 され,その後文字の追加や異体字表現の採用で4バイトまで定義されている (5) がある。

なお,文字コードが異なるコンピュータ間でデータをやり取りすると,希望通りの 文字が表現できない可能性があるので注意が必要である。この現象を (6) とい う。

<sup>1</sup>

### (1) ~ (5) の解答群

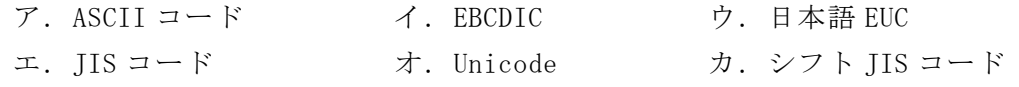

## (6) の解答群

ア.情報落ち イ.文字抜け ウ.文字化け

<設問2> 次のチェックディジットに関する記述中の に入れるべき適切な 字句を解答群から選べ。

入力時の誤りを検出するために,もとのコードに検査用の数字(チェックディジット) を付加する。ここではコードの各桁に重み付けなどを行って次のように計算する。

[チェックディジットの計算例]

① もとのコード

6 2 1 4 5  $\times$   $\times$   $\times$   $\times$   $\times$ 3 5 7 2 3 ←重み付け = = = = = 18 10 7 8 15 1+8+1+0+7+8+1+5 →各桁の総和=31

重み付けを行った結果が2桁の場合1桁ずつに分解し,各桁の総和を求める。

- ② 総和である 31 を 10 で割り,その余りを求める。→ 1
- ③ 10 から②の値を引いたものをチェックディジットとする。→ 9 チェックディジットが 10 になった場合は 0 をチェックディジットとする。

例えば,計算例の重み付けのままで,5桁のコード"12468"のチェックディジットは (7) , "23 (8) 59" のチェックディジットは 2 となる。

(7) ,(8) の解答群

ア.5 イ.6 ウ.7

## 問題2 次の周辺機器に関する記述を読み,各設問に答えよ。

コンピュータシステムは,CPU を含む本体と,様々な周辺機器で構成されている。 その中で補助記憶装置として利用する装置も複数あり,アクセス速度や信頼性の向上 のために利用の仕方にも工夫が施されている。

また,LAN のように複数のコンピュータや周辺装置をネットワークで接続した利用 方法もある。

<設問1> 次の補助記憶装置に関する記述中の に入れるべき適切な字句を 解答群から選べ。

補助記憶装置として古くから利用しているのがハードディスクである。ハードディ スクは,磁性体を塗布した金属の円盤を回転させ,アクセスアームの先端に付けた磁 気ヘッドにより読み書きを行う装置である。

ハードディスク装置を複数台利用して,アクセスの高速化や信頼性の向上を実現す る技術に RAID がある。RAID は記録方法などの違いにより,RAID0 から RAID6 まで定義 されているが,その中で RAID0,RAID1,RAID5 が一般的に利用されている。RAID0 は | (1) とも呼ばれ、データを分割し、複数台のハードディスクに分散記録する。 分割したデータを同時にアクセスすることで高速化を図っている。RAID1 は,

 (2) とも呼ばれ,2台のハードディスクに同じデータを記録することで一方が 障害で利用できなくなっても他方を利用することで信頼性の向上を実現している。 RAID5 は, データから (3) ビットを生成し, データと (3) ビットを複数の ディスクに振り分けて記録する。1台のディスクに障害が発生しても,残りのディス クの記録内容からデータを復旧させることで信頼性の向上を,分散配置されたデータ を同時にアクセスすることで処理速度の向上を実現している。

(1) ~ (3) の解答群

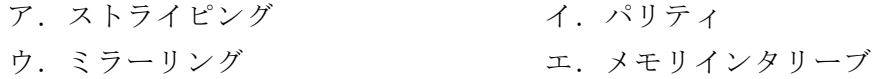

- <設問2> 次のネットワークケーブルに関する記述に該当するケーブルの種類を解答 群から選べ。
	- (4) ケーブルの中心が銅線でできており,基幹 LAN のケーブルとして規模の大きな LAN に利用されている。また,テレビ受像機とアンテナやチューナーをつなぐケーブル として広く普及し,音響・映像機器の信号伝送用としても用いられている。
	- (5) LAN を敷設する時に利用するネットワークケーブルである。金属シールドで全体 を覆った STP ケーブルは,高速な通信規格やノイズの多い工場内の配線など特殊な 用途で用いられ,金属シールドで覆っていない UTP ケーブルが家庭などで用いられ てきたが,最近では家庭でも高速な通信規格が利用されるようになり,家庭でも STP ケーブルを利用することもある。
	- (6) ガラスや透明なプラスチックなどを細長く加工したものを被覆で覆った構造であ り,電磁的なノイズの影響を受けにくく,高速に長距離を安定して伝送することが できる。

## (4) ~ (6) の解答群

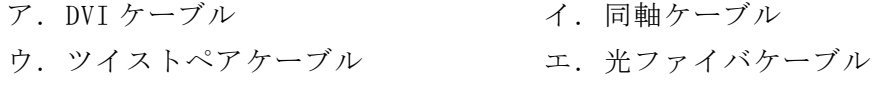

## 問題3 次のネットワークに関する記述を読み,各設問に答えよ。

コンピュータが通信を行う場合,いくつかの接続方法がある。そのうちの一つが無 線 LAN 接続であり、広く普及している。

<設問1> 次の記述を読み、 に入れるべき適切な字句を解答群から選べ。

J 社の営業部では無線 LAN の構築を検討しており、営業部 LAN の構成を図のように 考えている。実線は有線を,点線は無線を表している。

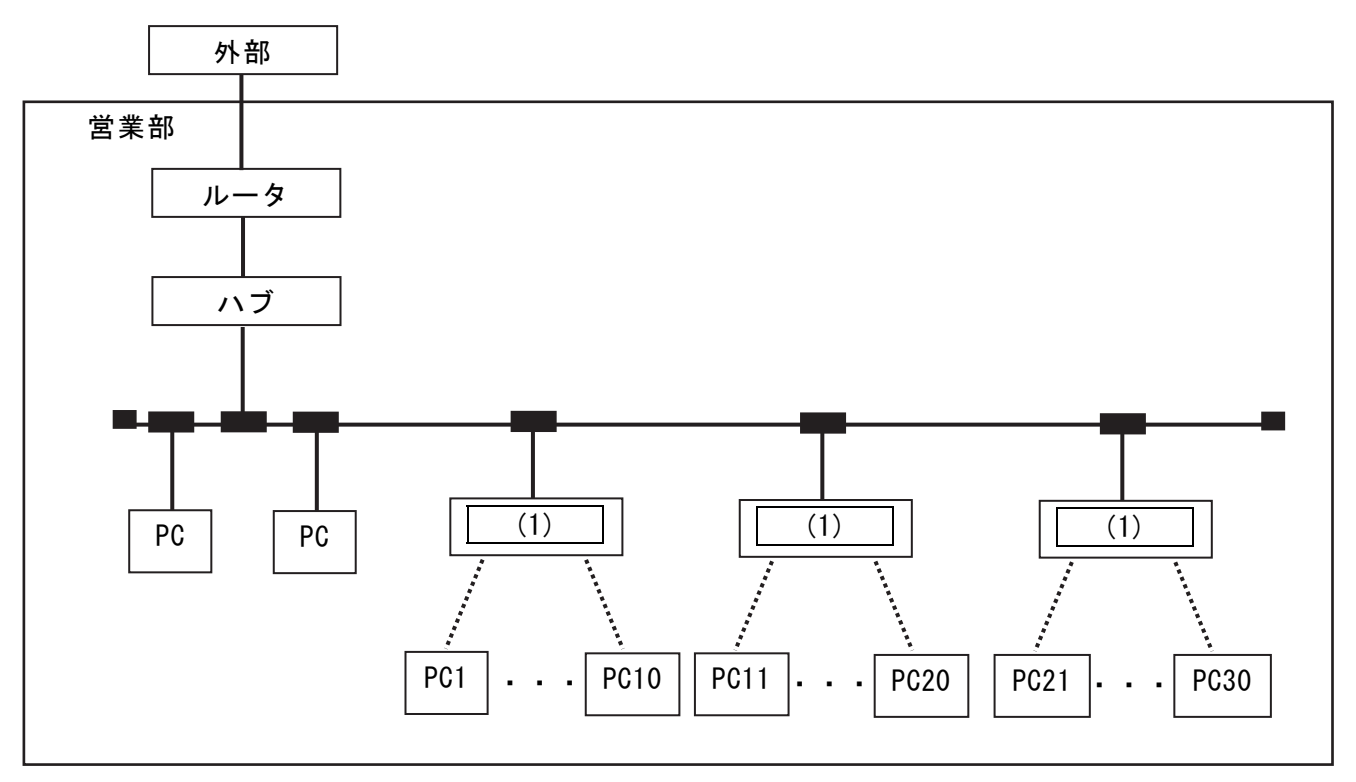

図 J 社の営業部ネットワーク構成図

無線 LAN ではネットワーク内の機器間の通信を中継したり,有線 LAN との中継を行 う機器として (1) がある。 (1) と PC を無線で接続するためには (2) と呼ばれる機器が必要であり,ノート PC の場合は内蔵されていることも多 いが,デスクトップ型 PCの場合,拡張カード型や USB型のものを増設することもある。 無線 LAN の規格としては (3) があり,周波数帯や最大通信速度はアルファベッ トによって区別されている。周波数帯には2種類あり, (4) がある。また,図 のように同一の部屋内で複数の無線 LAN が存在していても, 異なる| (5) を設定 することで接続先を管理できる。

 $\mathbf{5}$ 

## (1) の解答群

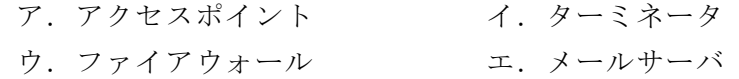

#### (2) の解答群

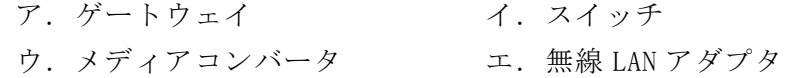

#### (3) の解答群

ア.IEEE1394 イ.IEEE802.11 ウ.IEEE802.3

#### (4) の解答群

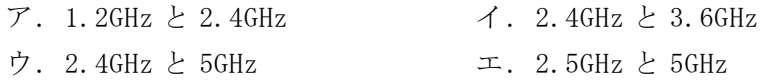

## (5) の解答群

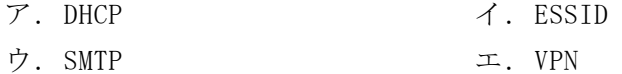

<設問2> 次の無線 LAN のセキュリティに関する記述を読み, | | | に入れるべ き適切な字句を解答群から選べ。なお,設問 1 と同じ番号の空白には同じ字句が入る。

無線 LAN の電波は障害物がない場合で 50mから 100m程度届くといわれている。そ のため,無線 LAN の電波が届く範囲であれば容易に LAN に接続することができるが, 有線 LAN よりもセキュリティ対策を考慮する必要がある。例えば (5) を表示し ないことでセキュリティを高める (6) や, 無線 LAN カードに割り当てられてい る (7) を (1) に登録しておくことで無線 LAN 内の接続を管理することもで きる。また,通信方式の暗号化によってもセキュリティを高めることができる。

初期の無線 LAN 暗号方式として WEP が策定されたが, │ (8) ために現在ではあ まり利用されておらず, WPA3 といった暗号方式が採用されている。

## (6) の解答群

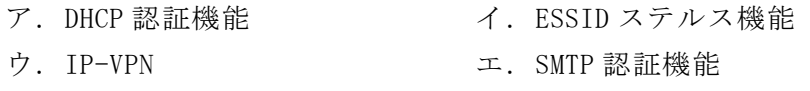

## (7) の解答群

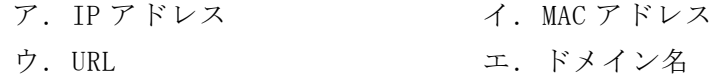

## (8) の解答群

ア.導入コストが高額であった イ.同時可能アクセス数が少なすぎた

 $\overline{2}$  , and the contract of the contract of the contract of the contract of the contract of the contract of the contract of the contract of the contract of the contract of the contract of the contract of the contract o

ウ.脆弱性が発見された エ.安定した接続ができない

- 
- 

## 問題4 次の情報ネットワーク社会への対応に関する記述を読み,各設問に答えよ。

 インターネットなどのネットワーク経由で,コンピュータの機能を利用する仕組み をクラウドコンピューティングと呼ぶ。その一つに,インターネットなどのネットワー クに接続されたコンピュータ(サーバ)が提供するサービスを利用するクラウドサービ スがある。

<設問1> 次のクラウドサービスに関する記述を読み, ┃ に入れるべき適切 な字句を解答群から選べ。

クラウドサービスは,提供されるサービスにより分類される。

 (1) には,"Google マップ"や"Yahoo!メール"などのサービスがあり,アプ リ・ソフトウェアを提供する。利用者側は, | (2)

 (3) には,"Microsoft Azure"や"Google App Engine"などのサービスがあ り,アプリケーションの開発環境を提供し,プラットフォーム上で構築されたサービ スは顧客に提供できる。開発者は, | (4)

 (5) には,"Amazon EC2"や"Google Compute Engine"などのサービスがあ り, IT サービスの運営に必要不可欠なインフラである"仮想サーバ"や"回線"など を提供する。ただし,インフラ設計やサーバ管理・運用のスキルなど高い専門知識が 必要であるが,  $(6)$ 

(1) ,(3) ,(5) の解答群

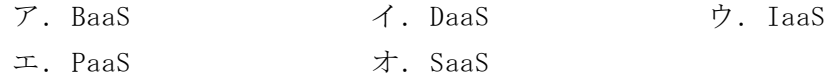

- (2) ,(4) ,(6) の解答群
	- ア.開発環境をすぐ使えるため,コストを抑えながら,早くシステム開発ができる
	- イ.自社に必要なコンピューティングリソースを選べるため,柔軟なシステム運用 が可能である
	- ウ.ソフトウェアパッケージの購入やインストールをすることなく,必要な機能だ けを選んで利用できる

<設問2>次のサービスに関する記述を読み, に入れるべき適切な字句を 解答群から選べ。

ネットオークションとは,インターネット上のオークションサイトを利用した個人 取引である。

ネットオークションでは、"代金を支払ったのに商品が届かない"や"希望した商品 と異なる商品が届いた"などのトラブルが発生することがある。これを防ぐために利 用されるサービスに (7) がある。これは、公平中立な業者が売り手と買い手の 間に立って,買い手からの購入代金を預かり,商品が買い手に届いたことを確認した 後に売り手に購入代金を渡すことで,取引の安全を保証するサービスである。

また,買い手が代金を支払う方法に,現金のやり取りなしで決済ができるという (8) を利用したサービスがある。これは,クレジットカード決済や QR コード決 済などの情報技術を活用したサービスである。代表的なものに,"PayPay"などがある。

## (7) ,(8) の解答群

ア. ボットネット インファイ.エスクローサービス

ウ.フィンテック

## 問題5 次の情報セキュリティに関する記述を読み, 各設問に答えよ。

コンピュータネットワークには,盗聴・改ざん・なりすましなどの様々な脅威が存 在している。それらの情報セキュリティ上の脅威に対抗するための技術や仕組みが考 案され,様々な対策が施されている。

<設問1>次のディジタル署名に関する記述中の に入れるべき適切な字句 を解答群から選べ。

ディジタル署名は,公開鍵暗号方式を利用したもので,署名者の正当性を保証する 仕組みである。ディジタル署名を行う場合,送信するデータをハッシュ関数で一定長 のビット列に変換した (1) を利用することで,改ざんの有無が確認できる。また, (2) で暗号化して送信し,受信者が (3) で復号することで,署名者(送信 者)の正当性を確認できる。しかし,ディジタル署名だけでは鍵の信頼性まで確認でき ない。

(1) の解答群

ア.チェックディジット イ.チャレンジ/レスポンス ウ.メッセージダイジェスト

- (2) ,(3) の解答群
	-
	- ウ. 署名者(送信者)の公開鍵 コンストンコ. 署名者(送信者)の秘密鍵
	- オ.認証局の公開鍵 カ.認証局の秘密鍵
	- ア. 受信者の公開鍵 イ. 受信者の秘密鍵
		-
		-
- <設問2>次の暗号化鍵の信頼性に関する記述中の に入れるべき適切な字 句を解答群から選べ。

公開鍵と秘密鍵のペアは誰でも生成することができ,信頼できる鍵かどうかは保証 されていない。そこで,署名者は第三者機関である認証局に自分の作成した公開鍵を 登録して,ディジタル証明書を発行してもらい,受信者に送信する。

ディジタル証明書には,申請者情報,申請者の公開鍵,有効期限,認証局情報など が含まれている。認証局は発行とともにディジタル証明書を保管するデータベースで ある (4) にも登録する。また、ディジタル証明書は、有効期限内であっても申 請者の秘密鍵が盗まれてしまった場合,無効にする必要がある。この場合,認証局が 6) として公開する。受信者が受け取ったディジタル証明書が有効かどうかを 確認する方法には二つあり、一つは認証局から (5) をダウンロードし、ディジ タル証明書と照合する方法である。ただし, (5) は定期的に更新されるため, 受信者がダウンロードし保存してあるものが最新とは限らないので,受信者も定期的

にダウンロードする必要がある。もう一つの方法として,ディジタル証明書の有効性 をリアルタイムで確認できる (6) を使用したオンラインチェックを利用する方 法がある。この方法では受信者がダウンロードしてあるファイルが最新かどうかを確 認する手間が省ける。 (6) とは、ディジタル証明書の有効性を問い合わせる手 順を定めたプロトコルである。

このような公開鍵暗号方式の技術を利用して暗号化やディジタル署名の機能を提供 するセキュリティ基盤を (7) と呼び, (7) を利用することで「盗聴」「改ざ ん」「なりすまし」対策ができる。

- (4) ,(5) の解答群
	- ア. CRL マングル イ. クライアント証明書
	- ウ. リポジトリ アンコンコンコンコン エ. ルート証明書
- (6) ,(7) の解答群
	- ア.CA イ.Cookie ウ.OCSP エ.PKI

## 問題6 この問題で使用する表計算ソフトの仕様を読み,各設問に答えよ。

この問題で使用する表計算ソフトの仕様は下記のとおりである。

AVERAGE 関数

指定した範囲に含まれる数値の平均値を返す。 書式:AVERAGE(範囲)

## COUNT 関数

指定した範囲に含まれる数値の数を返す。 書式:COUNT(範囲)

IF 関数

条件が真のときに真の場合、偽のときに偽の場合の計算結果や値を返す。 書式: IF(条件,真の場合, 偽の場合)

## IFERROR 関数

式にエラーが無ければ式の値を,エラーがあればエラー処理の結果を返す。 書式:IFERROR(式,エラー処理)

ROUNDUP 関数

指定した桁で値を切り上げる。桁数が正の数であれば小数点以下,負の数であれば 小数点以上の桁になる。例えば,1にすると小数点以下第2位以下の桁を切り上げて 小数点第1位までを表示し,-1にすると1の位以下の桁を切り上げる。 書式:ROUNDUP(値,桁数)

SUM 関数

指定した範囲に含まれる数値の合計値を返す。 書式:SUM(範囲)

SUMPRODUCT 関数

同じ行数と列数をもつ範囲において相対位置が同じ要素同士の積を計算してその合 計を返す。

書式:SUMPRODUCT(範囲1, 範囲2)

VLOOKUP 関数

検索範囲から,検索値を探し,位置で指定した列の値を返す。位置は1から始まる相 対的な値であり,検索範囲中に見つけた行の中で,左から何番目の列かを示す。 な お,検索方法は0の場合は完全に一致する値を探し,1の場合は検索値以下の最大値 を探す。ただし,1の場合の検索範囲は昇順に並べ替えておく必要がある。 書式: VLOOKUP(検索値, 検索範囲, 位置, 検索方法)

式

=に続いて計算式や関数などを入力する。

セル番地の絶対参照

セル番地に\$を付けることで,絶対番地(絶対参照)を表す。

別シートの参照

ワークシート名に「!」を付けてセル位置を指定することにより、別のワークシー トを参照できる。 例:ワークシート名「集計」のセルA1を参照する場合は,「集計!A1」 と記述する。

A大学でプログラミングの講座を担当しているJ先生は,受講している 20 名の学生 が提出した課題の評価を管理するために表計算ソフトを使っている。学期末の時期に なり、J先生は課題の評価と筆記試験の評価を合わせた成績を計算して大学の教務部 へ提出することにした。成績は 0~100 の整数値で提出しなければならない。

[課題ワークシートについて]

J先生は「課題」ワークシートに課題の評価をまとめている。今期は5つ出題して いる。評価は"A", "B", "C"の3つで行っており, これ以外は入力していない。なお, 未提出の場合は空欄になっており,21 行まで入力している。なお,学生の中には全て の課題が未提出の学生もいる。

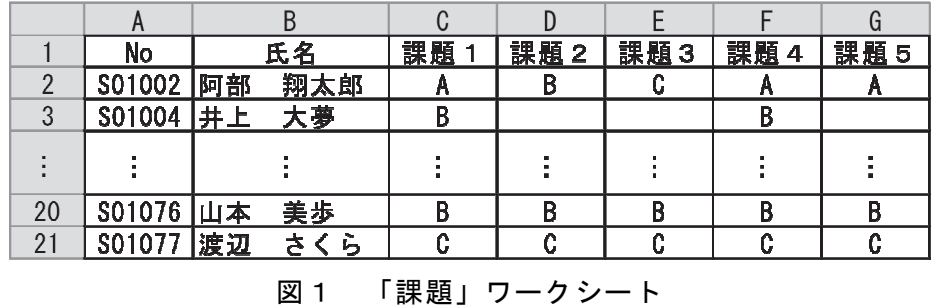

<設問1> 次の「課題点数」ワークシートの作成に関する記述中の に入れ るべき適切な字句を解答群から選べ。

図1の「課題」ワークシートの評価を整数値に変換した「課題点数」ワークシート を作成するため,"A","B","C"の評価を整数値に変換するための「課題変換」ワーク シートを作成して参照することにした。

| 評価値 | <u>点数</u> |  |  |
|-----|-----------|--|--|
|     | 100       |  |  |
|     | 80        |  |  |
|     | 60        |  |  |

図2 「課題変換」ワークシート

|    | No     | 氏名            | 課題  | 課題<br>$\mathbf{2}$ | 課題<br>З | 課題 4 | 課題<br>5 | 平均 |
|----|--------|---------------|-----|--------------------|---------|------|---------|----|
|    | S01002 | 翔太郎<br>阿部     | 100 | 80                 | 60      | 100  | 100     | 88 |
| 3  | S01004 | 大夢<br>井上      | 80  |                    |         | 80   |         | 80 |
|    | ٠      |               | ÷   |                    |         |      |         |    |
| 20 | S01076 | 美步<br>山本      | 80  | 80                 | 80      | 80   | 80      | 80 |
| 21 | S01077 | 渡辺<br>Б<br>さく | 60  | 60                 | 60      | 60   | 60      | 60 |

図3 「課題点数」ワークシート

- ・A 列,B 列,および 1 行目の項目名は「課題」ワークシートから複写した。
- ・課題ごとの点数を表示するため,セル C2 に次の式を入力してセル C3~C21,および D2~G21 に複写した。なお、未入力の評価は空欄にする。

$$
= | (1)
$$

- ・H 列に小数点以下を切り上げた平均点を表示するため,セル H2 に次の式を入力して セル H3~H21 に複写した。なお,1つも課題を提出していない場合は 0 とする。  $=$  (2)
- (1) の解答群
	- ア.IFERROR(VLOOKUP(課題!C2, 課題変換!A\$2:B\$4, 2, 0), "")
	- イ.IFERROR(VLOOKUP(課題!C2, 課題変換!\$A\$2:\$B\$4, 2, 0), "")
	- ウ.IFERROR(VLOOKUP(課題!\$C2, 課題変換!A\$2:B\$4, 2, 0), "")
	- エ.IFERROR(VLOOKUP(課題!\$C2, 課題変換!\$A\$2:\$B\$4, 2, 0), "")

#### (2) の解答群

- $\mathcal{P}$ . AVERAGE(C2:G2)
- イ.IF(COUNT(課題!C2:G2) > 0, AVERAGE(C2:G2), 0)
- ウ.IFERROR(ROUNDUP(AVERAGE(C2:G2), 0), 0)
- $\pm$ . ROUNDUP (AVERAGE (C2:G2), 0)

[Web 試験について]

A大学では学習支援システムを利用しており,その中で Web ブラウザからアクセス して試験を行う Web 試験の機能がある。J先生は筆記試験の代わりに Web 試験を利用 することにした。

Web 試験で様々な出題形式が選べるが,J 先生は選択肢から解答を入力する形式を選 んだ。この形式は正解と配点を登録すると,自動採点した値を出してくれる。また, 試験結果は CSV 形式でダウンロードできる。

J先生は Web テストの問題を 25 問登録して各問題の配点を 1 点にした。採点後の結 果をダウンロードして「Web 試験」ワークシートに入力した。なお,ダウンロードし たデータは試験を完了した学生の順に並んでいる。

|    | ┍      | B  |                |                |    | $\sim$ $\sim$ $\sim$                                         |                 |                 |                 |
|----|--------|----|----------------|----------------|----|--------------------------------------------------------------|-----------------|-----------------|-----------------|
|    | No     | Q1 | Q <sub>2</sub> | Q <sub>3</sub> | Q4 | $\sim 0.0$                                                   | Q <sub>23</sub> | Q <sub>24</sub> | Q <sub>25</sub> |
| n  | S01076 |    | u              |                |    | $\begin{array}{ccc} \bullet & \bullet & \bullet \end{array}$ |                 |                 |                 |
| 3  | S01018 |    |                |                |    | $\alpha$ and $\alpha$                                        |                 |                 |                 |
|    |        |    |                |                |    |                                                              |                 | ╺<br>٠          |                 |
| 20 | S01006 |    |                |                |    | $\alpha$ and $\alpha$                                        |                 |                 |                 |
| 21 | S01057 |    |                |                |    | $\begin{array}{ccc} \bullet & \bullet & \bullet \end{array}$ |                 |                 |                 |

図4 「Web 試験」ワークシート

<設問2> 次の「Web 試験」 ワークシートの拡張に関する記述中の | に入れる べき適切な字句を解答群から選べ。

J先生は「Web 試験」ワークシートを拡張し,問題ごとの配点を調整して 100 点満 点で評価できるようにした。なお,以降の問題で使う「Web 試験」ワークシートは, 図5の拡張した「Web 試験」ワークシートとする。

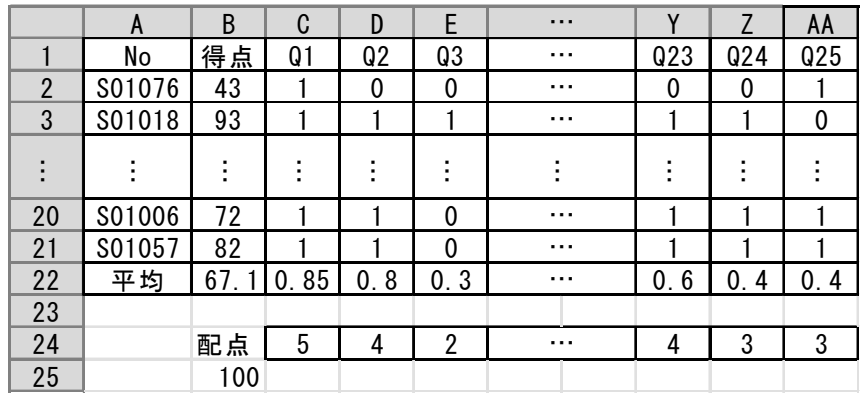

図5 拡張した「Web 試験」ワークシート

- ・B 列に個人ごとの得点を格納するために列を挿入した。
- ・22 行は AVERAGE 関数を使って問題ごとの平均を表示した。
- ・24 行に各問題の配点を入力する。配点は 22 行の平均を参考に変更し、配点の合計 はセル B25 に SUM 関数を使って表示した。
- ・B 列の得点は,C~AA 列の各行の値に 24 行の同列の配点を掛けた値の和を求めて表 示する。セル B2 に次の式を入力し,セル B3~B21 に複写した。

 $=$  (3)

## (3) の解答群

- ア.SUMPRODUCT(C2:AA2, C24:AA24)
- イ.SUMPRODUCT(C2:AA2, C\$24:AA\$24)
- ウ.SUMPRODUCT(C\$2:AA\$2, C24:AA24)
- エ.SUMPRODUCT(C\$2:AA\$2, \$C\$24:\$AA\$24)

<設問3> 次の「成績」ワークシートの作成に関する記述中の に入れるべ き適切な字句を解答群から選べ。

J先生は課題の平均を「課題点」,Web 試験の得点を「Web 点」とし,合否判定に必 要な情報をまとめた「成績」ワークシートを作成した。

|                                                   | A      |    | B                 | C        |      |     |       | G        |  |
|---------------------------------------------------|--------|----|-------------------|----------|------|-----|-------|----------|--|
|                                                   |        |    | 比重                | 0.<br>-6 | 0.4  |     |       |          |  |
| 2                                                 | No     |    | 氏名                | 課題点      | Web点 | 総合点 | 課題提出数 | 合否       |  |
| 3                                                 | S01002 | 阿部 | 翔太郎               | 88       | 88   | 88  |       |          |  |
| 4                                                 | S01004 | 井上 | 大夢                | 80       | 61   | 73  |       | 不合格(課題)  |  |
|                                                   |        |    |                   |          |      |     |       |          |  |
| 20                                                | S01074 | 松本 | はな                | 72       | 61   | 68  | b     |          |  |
| 21                                                | S01076 | 山本 | 美步                | 80       | 43   | 66  |       | 不合格(Web) |  |
| 22                                                | S01077 | 渡辺 | ₹.<br>$\tilde{b}$ | 60       | 55   | 58  | 5     | 不合格      |  |
| $F \rightarrow \lambda +$<br>- -<br>$\sim$<br>. . |        |    |                   |          |      |     |       |          |  |

図6 「成績」ワークシート

- ·A 列, B 列の No と氏名は図1の「課題」ワークシートから複写し、2行の項目名を 入力した。
- ・セル C1 に課題点の比重を,セル D1 は Web 点の比重を入力した。各点に比重を掛け て加えたものを総合点とする。
- ・C 列の課題の平均点を表示するため,セル C3 に次の式を入力し,セル C4~C22 まで 複写した。

 $= (4)$ 

・D 列の Web 点を表示するため,セル D3 に次の式を入力し,セル D4~D22 まで複写し た。

 $=$  (5)

・E 列の総合点を表示するため,セル E3 に次の式を入力し,セル E4~E22 まで複写し た。なお,小数点以下は切り上げる。

 $=$  (6)

・F 列に課題の提出数を表示するため,セル F3 に次の式を入力し,セル F4~F22 まで 複写した。

=COUNT(課題点数!C2:G2)

・G 列に成績の合否判定を表示する。E 列の総合点が 60 以上で合格となる。合格の場 合は空欄にし,不合格の場合は"不合格"と表示する。ただし,総合点が 60 以上であっ ても課題提出数が 3 未満の場合は"不合格(課題)"と表示し,Web 点が 50 未満の場合 は"不合格(Web)"と表示する。セル G3 に次の式を入力し,セル G4~G22 まで複写し た。なお,課題点および Web 点どちらも合格基準に満たない場合は"不合格"の表示 とする。

=IF(E3 < 60, "不合格", IF( (7) , "不合格(課題)", IF( (8) , "不合格(Web)", "") ) )

## (4),(5) の解答群

ア.VLOOKUP(A3, Web 試験!A\$2:B\$21, 2, 0) イ.VLOOKUP(A3, Web 試験!A\$2:B\$21, 8, 0) ウ.VLOOKUP(A3, 課題!A\$2:\$H21, 7, 0) エ.VLOOKUP(A3, 課題!A\$2:\$H21, 8, 0) オ.VLOOKUP(A3, 課題点数!A\$2:\$H21, 7, 0)

カ.VLOOKUP(A3, 課題点数!A\$2:\$H21, 8, 0)

## (6) の解答群

- ア.C3 \* C\$1 + D3 \* D\$1
- $\angle$ . ROUNDUP((C3 + D3) \* (C\$1 + D\$1))
- ウ.ROUNDUP(SUMPRODUCT(C3:D3, C\$1:D\$1), 0)
- $\pm$ . SUMPRODUCT(C3:D3, C\$1:D\$1)

## (7),(8) の解答群

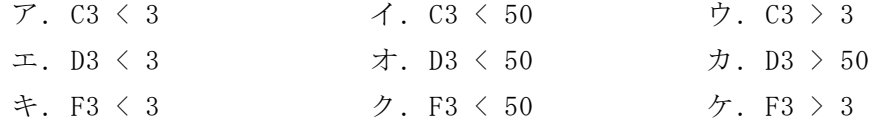